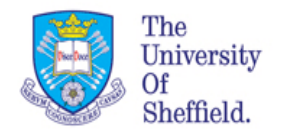

# Introduction to Data Handling in R (BMS 109) Week3

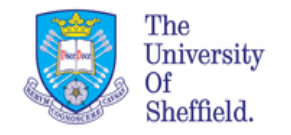

Today you will learn

- $\cdot$  Functions in R
- Handling R objects (variables, arrays etc..)
- Set arrays of values and access them
- Set matrix and tables
- Manipulating tables and matrix

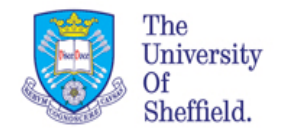

# **Quick recap of R Studio**

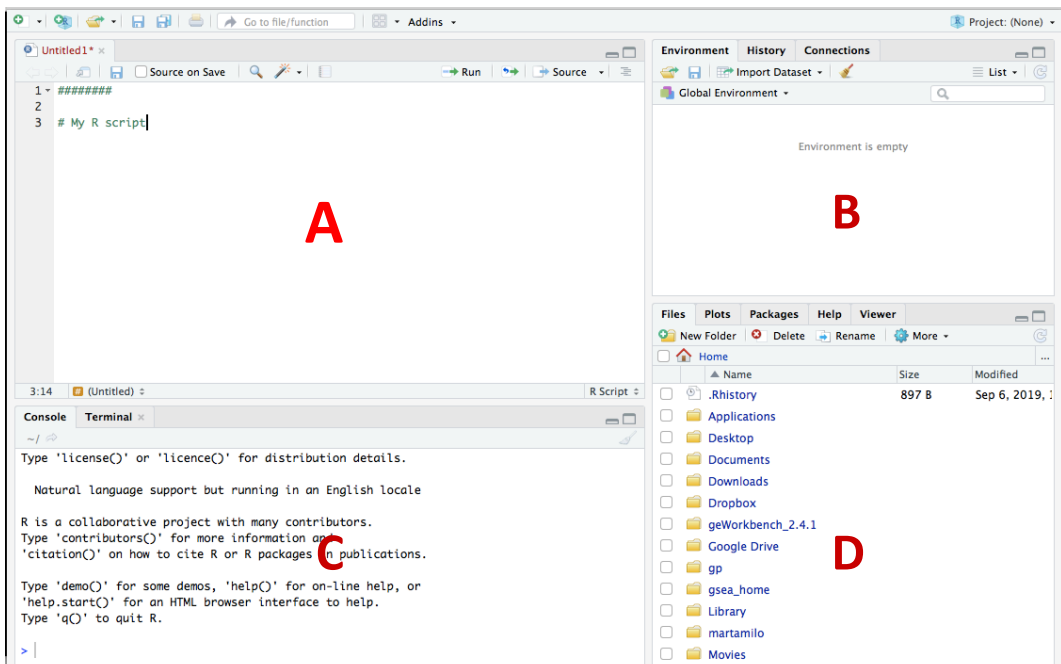

- A :Script Editor
- **B** :Global Environment and History
- C: Console
- D :Everything else (e.g. file browser)

- 1. Open up RStudio All Programs > Rstudio
- 2. Maximise the RStudio window (always do this!)
- 3. Open last week script

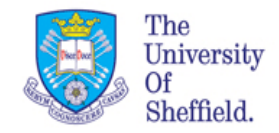

### Print the values of objects

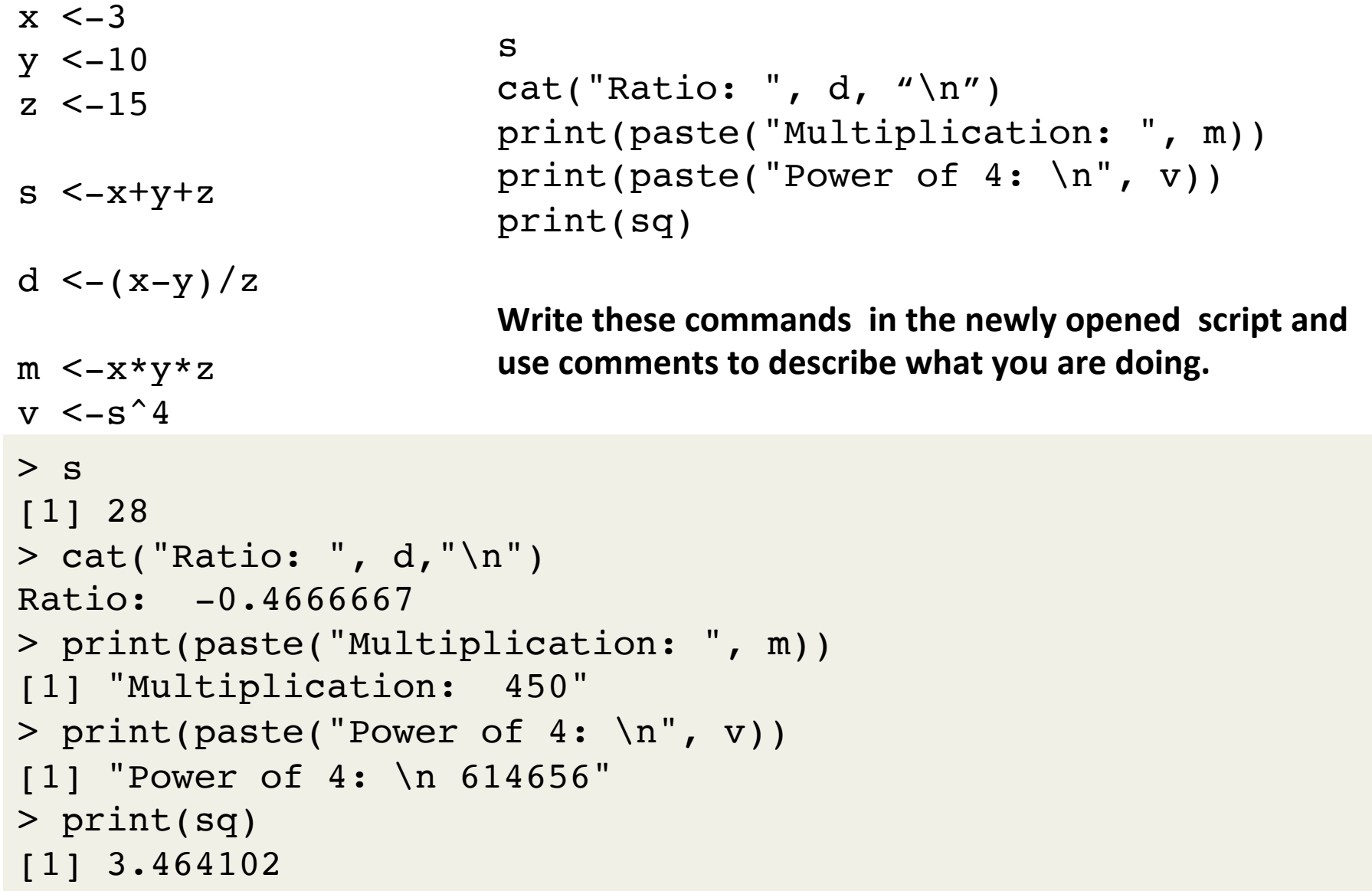

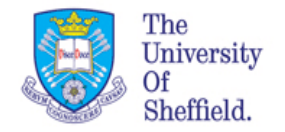

## Functions

A function in R is very much like a mathematical function. They (usually) takes one or more inputs, does something to them and then returns the result to us.

my func name( $arg1 = val1$ ,  $arg2 = val2$ , ...)

my func name: the name of the function (e.g. print) arg1: name of the first argument val1: value of the first argument

A function may have 0, 1, or more "arguments". The arguments are the inputs (name value pairs) to the function. Remember: name on the left, value of the right. 

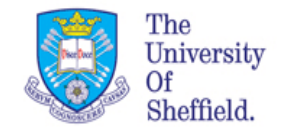

# Examples of using functions

*Variables* can contain collections of letters called **strings**. We manipulate strings differently from how we manipulate numbers. We use commands such as paste. For example:

```
myname <- "Marta"
Greeting <- "Ciao"
#Let's join these together using R's paste function. 
#Sep determines the type of separation you want.
message <- paste(Greeting, myname, sep=" ")
print(message) # Print out the message
[1] "Ciao Marta"
```
#### **Exercise**

Write code to print your name, your email and the module code separated by a comma. 

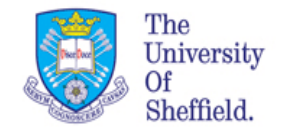

# Examples of using functions

If we want to round a number we can ask R to do this. The function we would use is round()

Round needs arguments, we start with one. We give it the value 3.141593.

```
> round(x = 3.141593)
[1] 3
\geq> xError: object 'x' not found
```
We cam also ask R for help and describe here all information about the function.

> ?round round(x, digits  $= 0$ )

The description appears on the bottom right panel

```
round(3.141593,2)	
[1] 3.14
```
You do not have to name arguments in  $R - it$  will match them up by position.

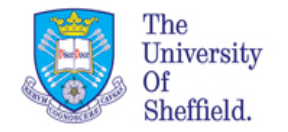

### Exercise

Using functions experiment with the following functions, use the help "?" to convince yourself you know what they do. Add comments to explain your findings:

sqrt log sum seq c round

Hint: Don't just use whole numbers.

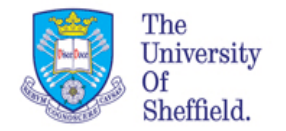

### Vectors

Vectors are the simplest type of "object" in  $R-$  It can be made of one or more elements (values). Can be numerals or characters, or strings.

We use them to associate a row of values to the same name.

When we want to extract single element of the vectors we use  $[]$  and their position.

 [1] 2 3 $> x < -2$  $> x < -c(2, 3)$  $> x$ 

Now let's take a look at what the symbol : It is used in to build a sequence of number and it is frequently used in vectors.

 $>1:15$  [1] 1 2 3 4 5 6 7 8 9 10 11 12 13 14 15

We have build a sequence of 15 numbers

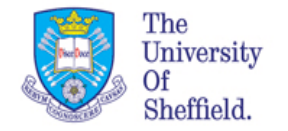

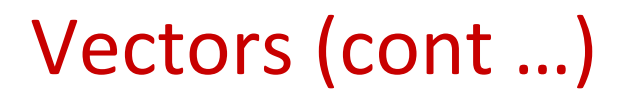

You can assign a set of values to an object and this can be in the form of a row of values (vector) or a table (matrix). For example to build a vector with numbers from 1 to 10 we can use any of the following methods:

```
x \le -1:10x \le - seq(1,10,by=1)
x \le - seq(length=10, from=1, by=1)
x \leq -c(1,2,3,4,5,6,7,8,9,10) # c = concatenate
```
You can generate random sequences of number using commands like  $sample()$ , runif() and rnorm().

The first one just creates a vector of random numbers The second function creates a vector of uniformly distributed random numbers The third function creates a vector of normally distributed random numbers

The function  $l$ ength(x) gives you the length of the vector It is very useful,

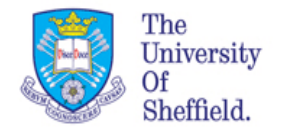

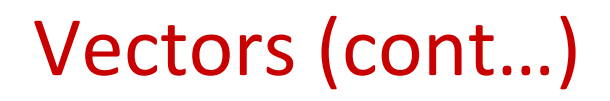

#### **Exercise:**

Explore the sampling functions  $sample()$ , runif() and rnorm() to create a sequence of 10 random integers from 1:100. Use the comments to describe briefly what you are doing and assign the outputs of the functions to variables x,y,z respectively. For example you can use

```
x<-sample(1:100, 10, replace=TRUE)
y < - runif(10, min=1, max=10)
z <- rnorm(10,mean=0, sd=1)x
y
z
> x [1] 64 97 36 35 82 25 45 92 6 8
> y [1] 2.817598 9.572927 5.784630 4.687285 7.461036 1.305383 4.009328 
8.185989 2.789331 2.984100
> 7[1] -0.2387676 0.6077371 -0.2714998 -1.1619429 -0.5161393
-0.2406907 -1.5376712 -0.8294226 [9] -1.4247751 0.8918644
```
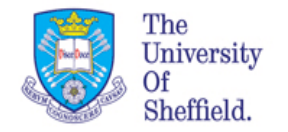

## Vectors (cont…)

We access elements of a vector using the  $\lceil \cdot \rceil$  brackets and the position of the elements we want.

For example if we want the fourth element of x we write:

 $> x[4]$ [1] 52

#### **Exercise**

Get the first, the second and the forth element of y

 $> x[c(1,2,4)]$ [1] 9 27 52

Get the even elements of z ( hints: you can write a vector of even numbers in 1:10 or use the  $seq(2,10)$  specify by=2

```
> index <- seq(2,10, by = 2)
> z[index]
[1] -0.2387676 -0.2714998 -0.5161393 -1.5376712
-1.4247751
```
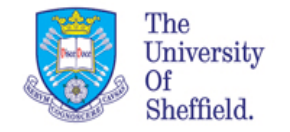

### Matrix and tables

Often we need to organise our data in a table with rows and columns. Vectors of rows and columns are called matrix.

We more often use the command  $matrix()$ , to create a matrix or rearrange a set of data.  $matrix()$  needs the data, nrow, ncol. For example:

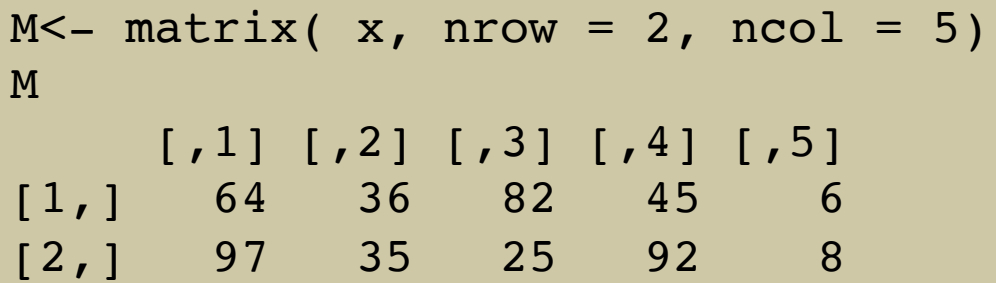

We can index the elements of M in the same way we used for vectors. The only difference: now we need two indices in the square brackets [, ], because M is twodimensional. The first index corresponds to the rows, the second to the columns.

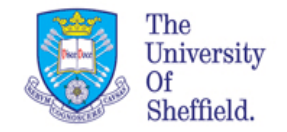

# Matrix and tables(cont...)

Create new matrix called M1 of 20 elements with nrows=4, ncol=5

```
M1 <- matrix(1:20, nrow=4, ncol=5)
M1
    [1, 1] [2] [3] [4] [5][1,] 1 5 9 13 17
[2,] 2 6 10 14 18
[3,] 3 7 11 15 19
[4,] 4 8 12 16 20
```
We access elements of the matrix specifying the two indices. For example to the element on second row and third column M1[2,3] 

We can also access more than one element with the function  $c()$ 

```
> M1[c(1,3,4),4][1] 13 15 16
```
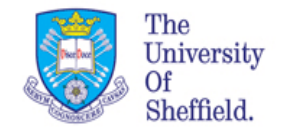

## Matrix and tables(cont...)

We also can skip a whole column and/or row by using the index with the minus sign. For example if we want to skip the third column we can write

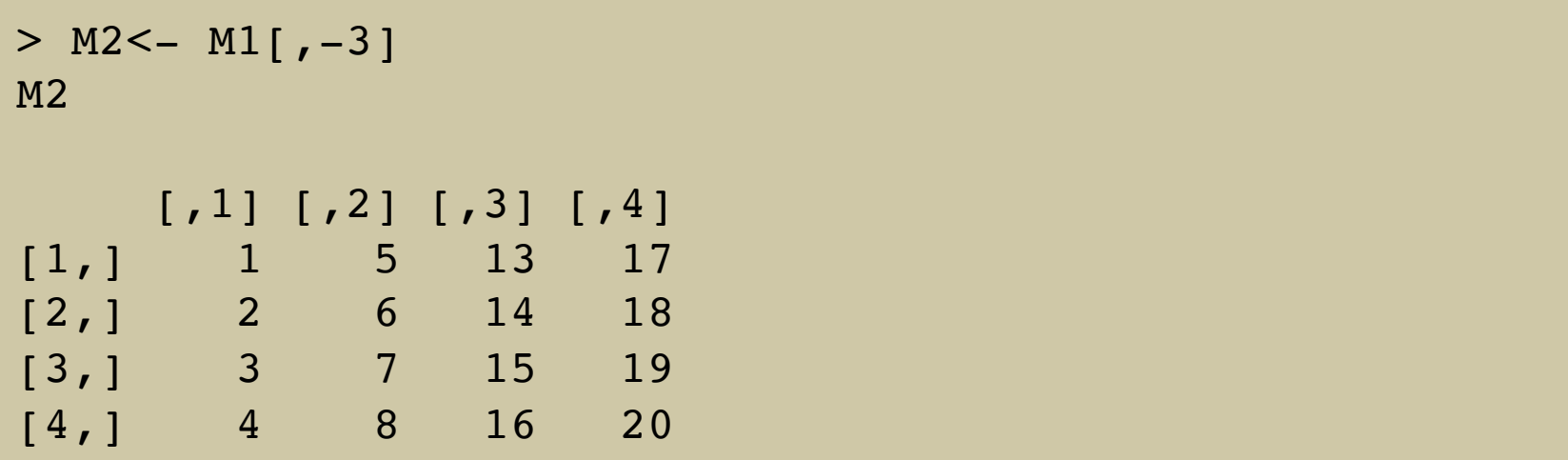

What are the dimensions of M2? Use dim(M2) to discover them. Very useful function.

 $>$  dim(M2)  $[1] 4 4$ 

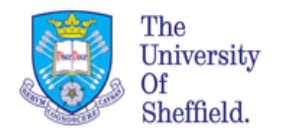

### **Exercise**

Create from the matrix M1 new sub-matrices using the instruction below. Assign new names to each sub-matrix and find the their dimensions:

- The 2x2 matrix forming the first two row and the first two column
- The first two rows with all columns
- Second column missing
- The first two row and the 4 with third column missing

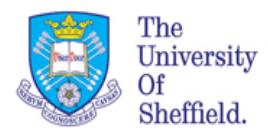

# Solutions

The 2x2 matrix forming the first two row and the first two column

```
> M3 < -M1[1:2,1:2]> dim(M3)[1] 2 2
```
 $\cdot$  The first two rows with all columns

```
> M4 <- M1 [1:2,]
> dim(M4)[1] 2 5
```
• Second column missing

```
> M5\le- M1[-2,]> dim(M5)[1] 3 5
```
• The first two row and the 4 with third column missing

```
> M6 < -M1[c(1,2,4),-3]
> dim(M6)[1] 3 4
```
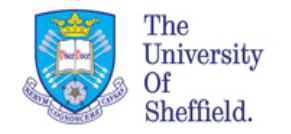

### Before you go

Comment well your script.

Save your .R file

Close Rstudio 

Log off